## **"TROYA" günlük satış-iade raporunuzu almak için aşağıdaki işlem adımlarını takip ediniz.**

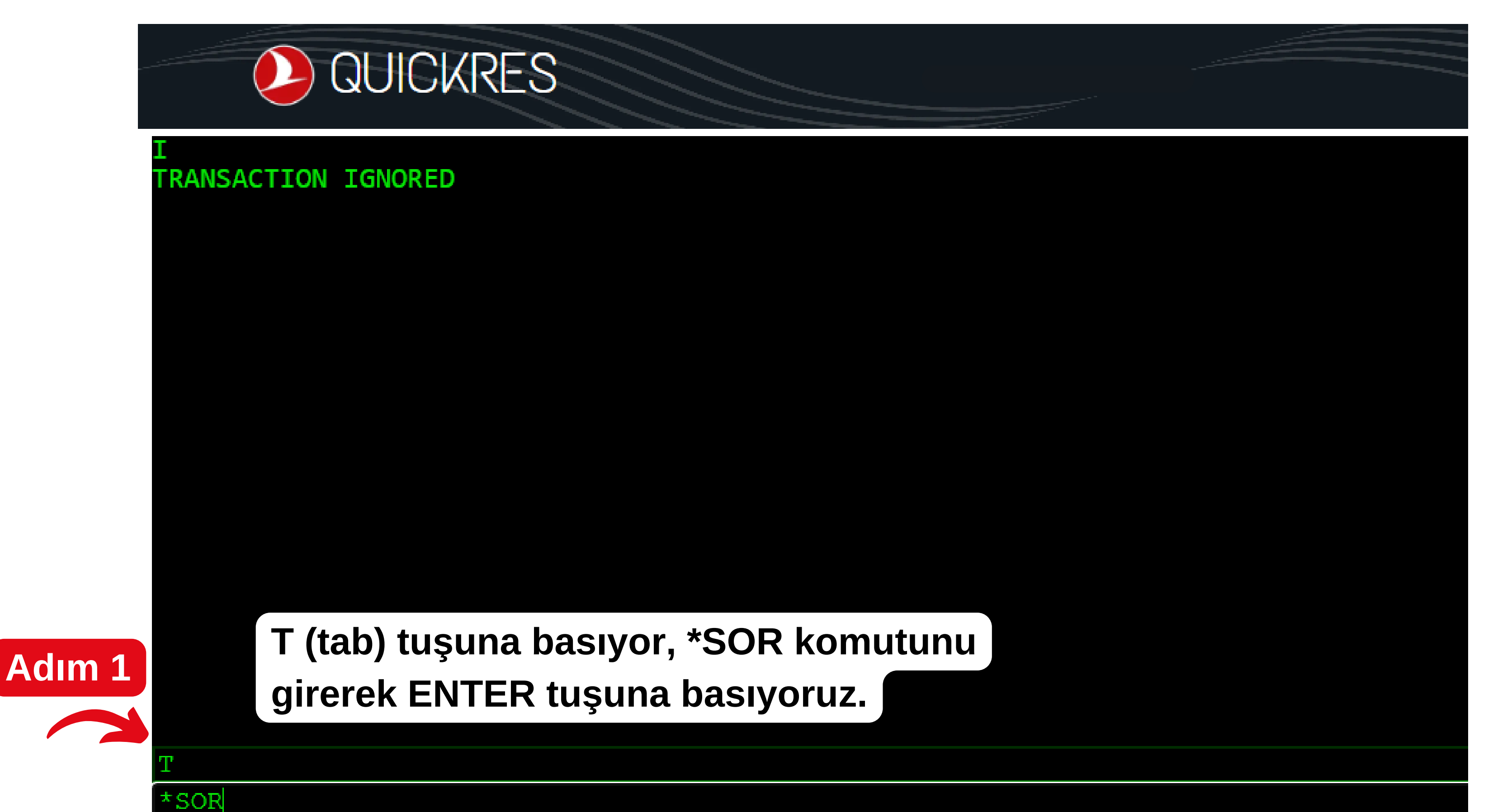

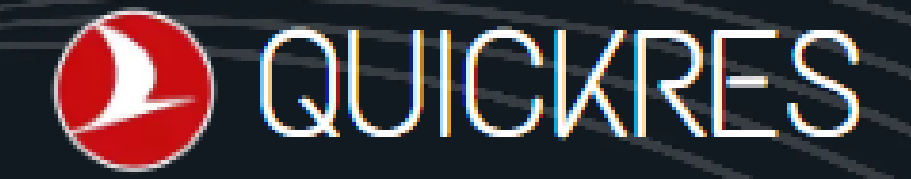

REFUND ROTTY XLO02 FACILITIES AUTO AUDIT COUPON **ALLOWED EMD ELIGIBLE** GUARANTEE (TEMINAT) CONTROL ACTIVE INTERNATIONAL FO ALLOWED **COMMON PAYMENT ELIGIBLE** PHYSICAL AND VIRTUAL POS PAYMENT ALLOWED ELECTRONIC TICKETING ELIGIBLE **REFUND REPORTING SALES REPORTING** MANUAL SALES REPORTING **TAPE TRANSFER NONREF SUPPRESSION** AUTO AUTHORIZATION **SALES REPORTS Adım 2 CURRENT** 07NOV 653 B6NOV-87NOV SS 7630 652 TAPF **İlk 3 haneye Acente Kodunuzu yazınız** SS 7628 **TAPED** 650 04NOV-05NOV SS 7626 **APED** 649. 03NOV-04NOV SS 7624 T-????? **Son iki haneye Printer Kodunuzu yazınız.** SR62

**Karşınıza çıkan ekran üzerinde, üçlü acente kodu ve ikili printer kodunuzu ilgili alana yazınız ve T(tab) tuşuna basınız.**

**Hangi tarihten itibaren "Satış Raporu" alınacak ise; o tarihin bulunduğu satır kodunu, yandaki gibi \*SR??? komutu ile ilgili alana yazınız.**

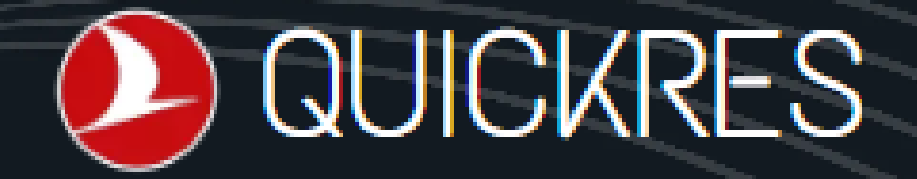

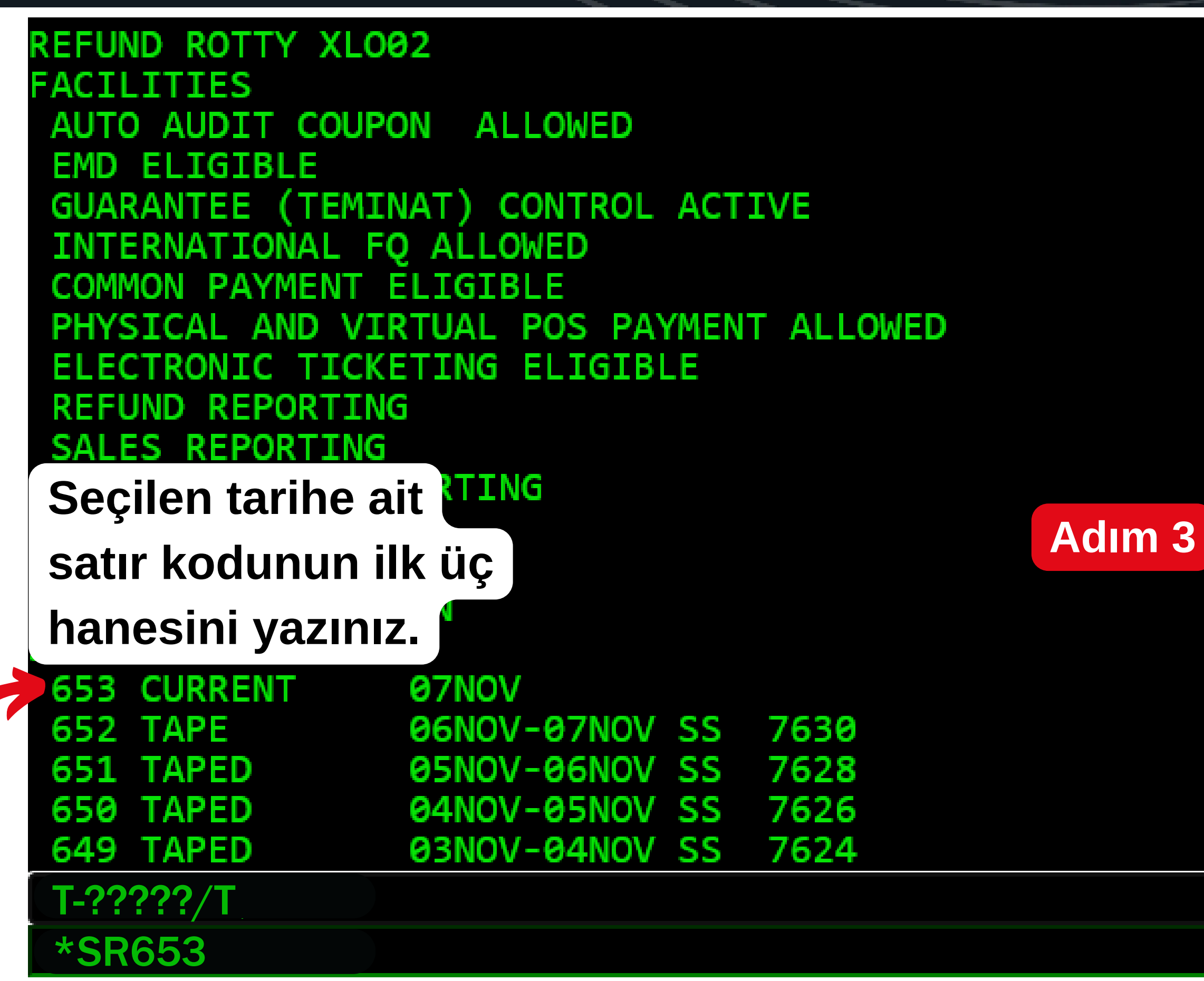

**Seçilen tarihe ait satır kodunu girdikten sonra ENTER tuşuna basınız. Son işlem adımı ile "Satış Raporu" alma işleminiz başarılı bir şekilde tamamlanmış**

**olacaktır.**

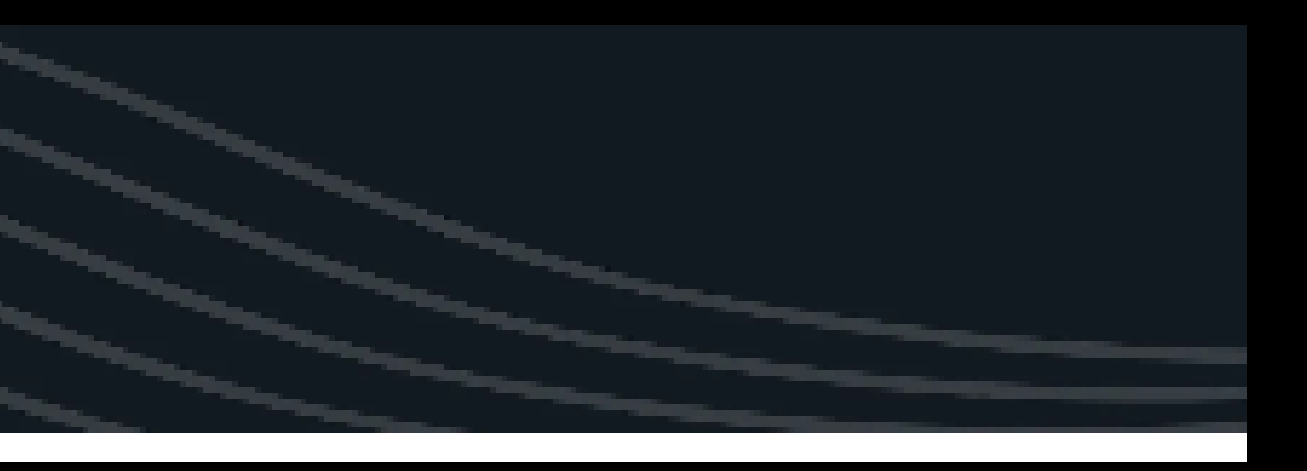

## **DA QUICIKRES**

## T-?????/T\*SR653

ок